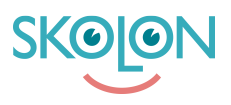

[Kunnskapsbase](https://support.skolon.com/no/kb) > [Administrer Skolon](https://support.skolon.com/no/kb/administrera-skolon) > [Håndter brukere i Skolon](https://support.skolon.com/no/kb/hantera-anv-ndare-i-skolon) > [Tilldela](https://support.skolon.com/no/kb/articles/tilldela-administrat-rsr-ttigheter) [administratörsrättigheter](https://support.skolon.com/no/kb/articles/tilldela-administrat-rsr-ttigheter)

## Tilldela administratörsrättigheter

Ulf Kronsell - 2022-01-17 - [Håndter brukere i Skolon](https://support.skolon.com/no/kb/hantera-anv-ndare-i-skolon)

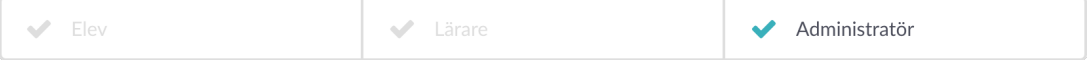

Denna artikel gäller organisationsadministratörer.

Som organisationsadministratör kan du tilldela organisationsadministratörs- och skoladministratörsbehörighet från huvudmannanivån.

Öppna **Skoladminverktyget** och välj toppnivån (huvudmannanivån) från dropdownmenyn högst upp i sidan.

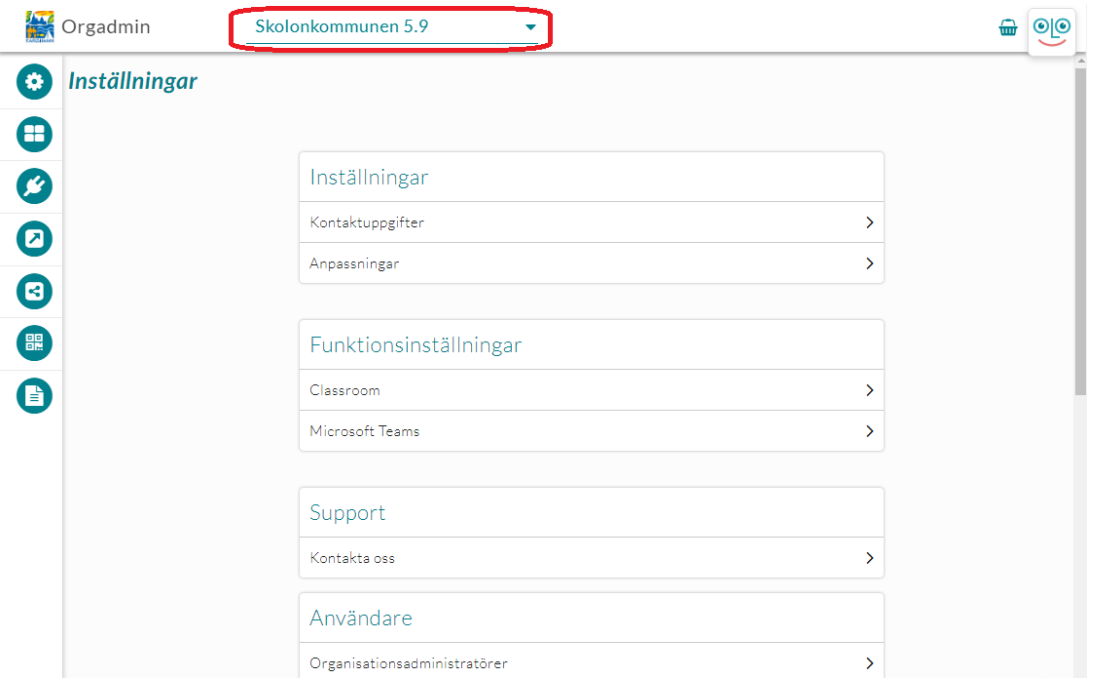

En bit ned på sidan under rubriken **Användare** kan du välja om du vill hantera Organisationsadministratörer eller Skoladministratörer.

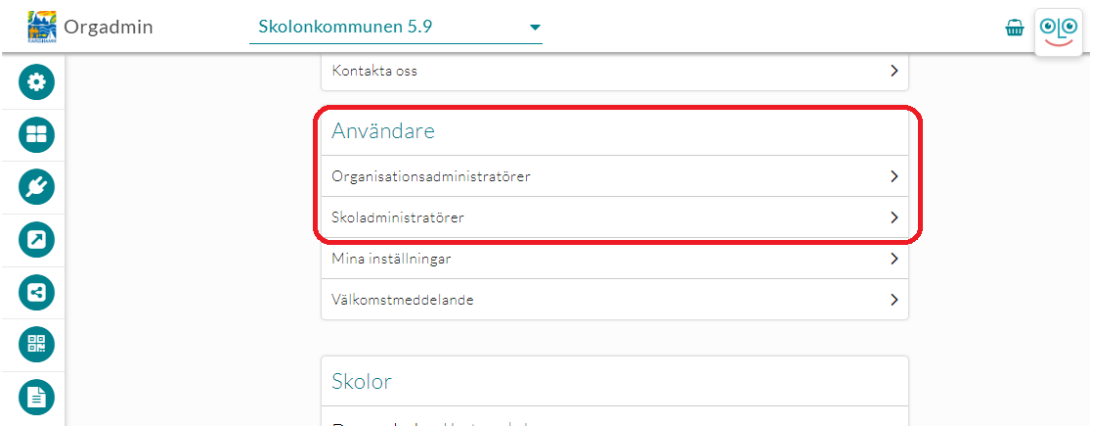

Klicka på exempelvis **Organisationsadministratörer** så får du upp en lista på de användare som för närvarande har denna rättighet.

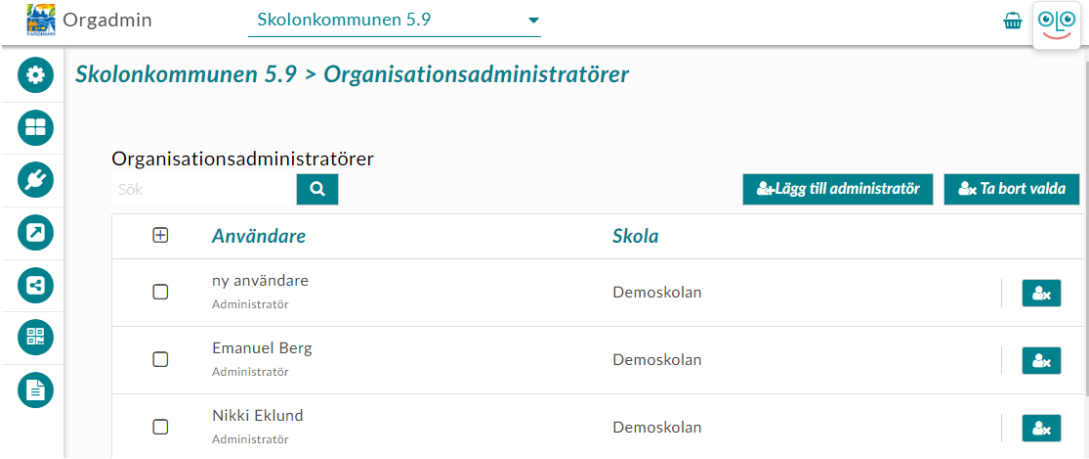

Lägg till administratör

För att lägga till en ny administratör, klicka på **Lägg till administratör**. Du kan sedan söka fram den användare som skall ha rättigheter, bocka i och klicka på **Tilldela**. Vill du lägga till en skoladministratör är proceduren exakt densamma men under **Användare** klickar du på **Skoladministratörer**.

**OBS!** När det gäller Skoladministratörer är det viktigt att notera att användaren får administratörsrättigheter för samtliga skolor de är kopplade till.

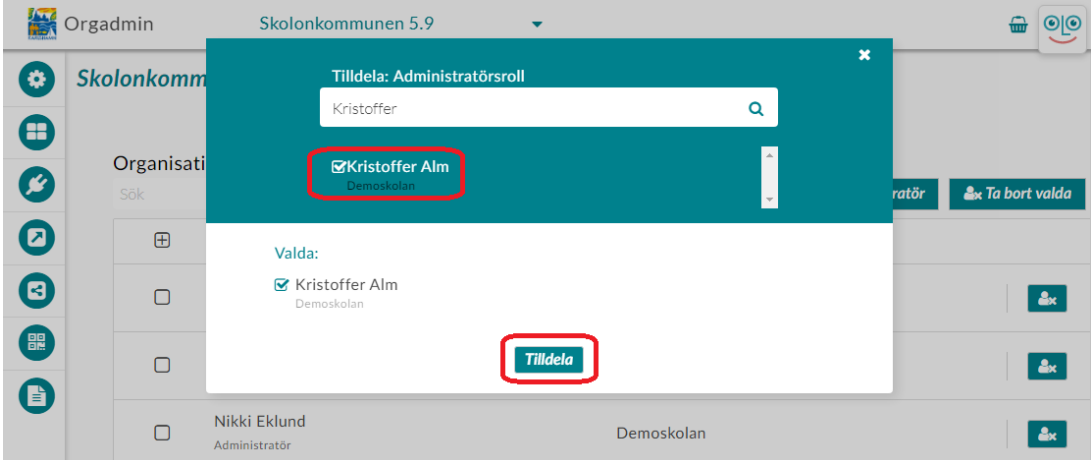

 Om administratören har rättigheter på mer än en skola syns detta genom att ett +-tecken visas och därefter antalet skolor som administratören är kopplad till.

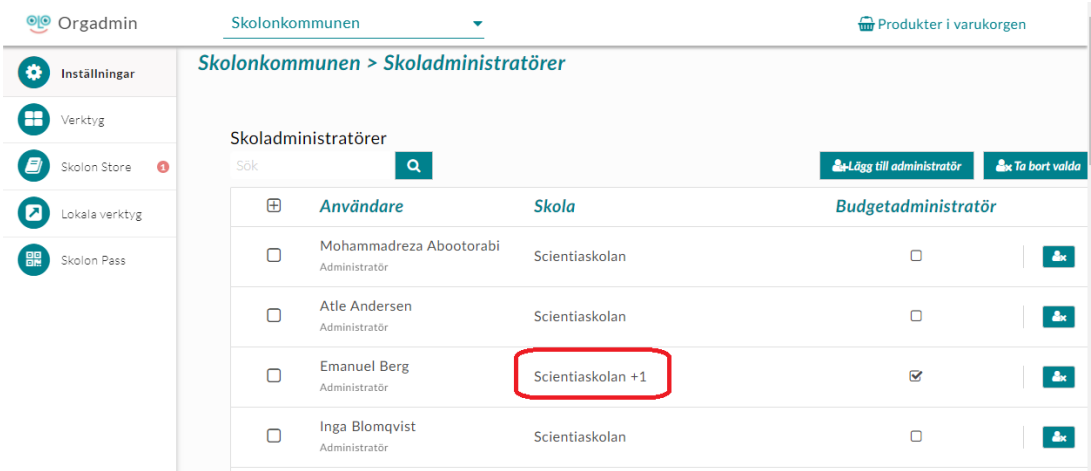

## Ta bort administratör

Om du vill dra tillbaka administratörsrättigheterna för en eller flera användare, bocka i vid deras namn och klicka sedan på **Ta bort valda** eller klicka på ikonen längst till höger i samma rad som namnet. detta gäller för både organisations- och skoladministratörer. **OBS!** När du tar bort en administratör tappar denne administratörsrättigehterna för alla skolor som användaren är kopplad till.

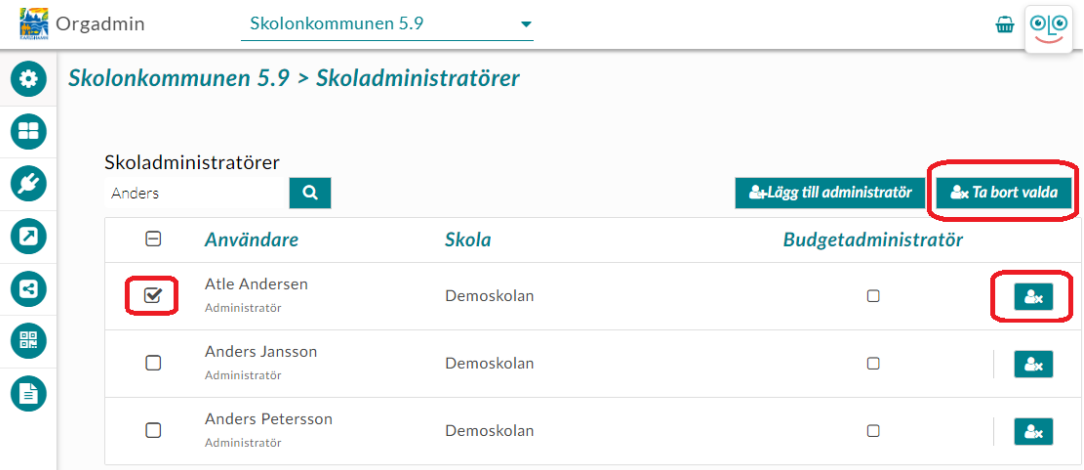

## Etiketter

[organisationsadministratör](https://support.skolon.com/no/search/labels/all/organisationsadministrat%C3%B6r)

## **Vedlegg**

- skoladmin 3a.png (65.92 KB)
- orgadmin 2a.png (58.78 KB)
- [orgadmin\\_1.PNG \(50.12 KB\)](https://support.skolon.com/file.php/34QYYZDBQGXQ33567BD15B0/orgadmin_1.PNG)
- huvudniv 0a.png (44.54 KB)
- [anvandare\\_1.png \(34.11 KB\)](https://support.skolon.com/file.php/34CZJSKRJAHQ335694A593F/anvandare_1.png)
- huvudniv  $1.$ png (48.35 KB)
- [Group\\_3893\\_2x.png \(11.55 KB\)](https://support.skolon.com/file.php/34MQJHDHCWBA33571749106/Group_3893_2x.png)